# **ERROR MESSAGES IN PS 9**

**1.** Class dates must be changed in both the *Basic Data* page and *Meetings* page before you save the pages.

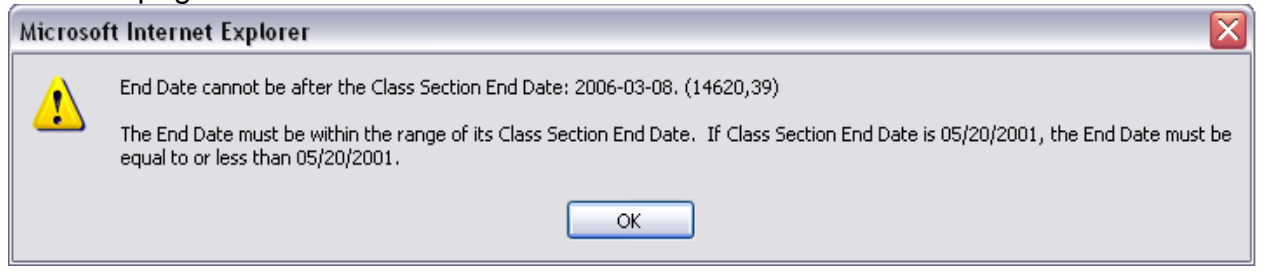

### **2.** Room, day, and/or time changes made to the meeting pattern conflict with another class. Go to: Home > Curriculum Management > Schedule of Classes > **Class Event Table** to find the class conflict.

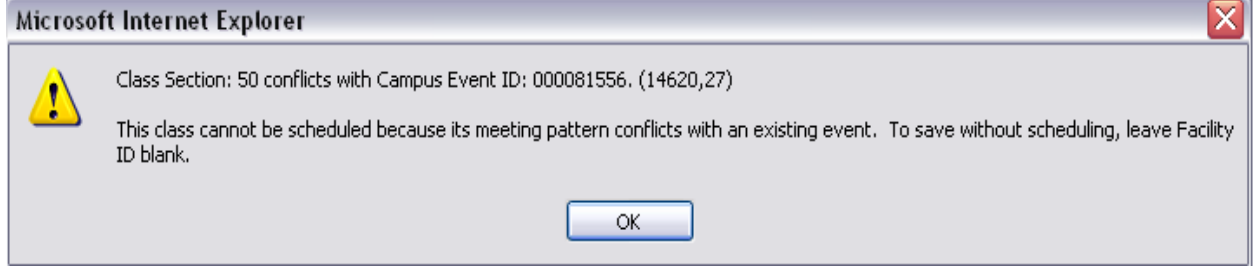

## **3.** Information was entered incorrectly.

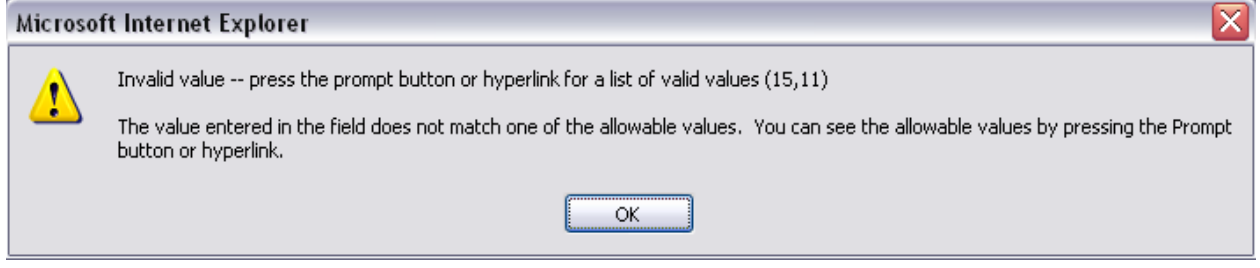

#### **4.** Classes cannot have notes in both the canned notes and free format notes fields for the same Sequence Number. $\sqrt{1 - \ln \frac{1}{2}}$

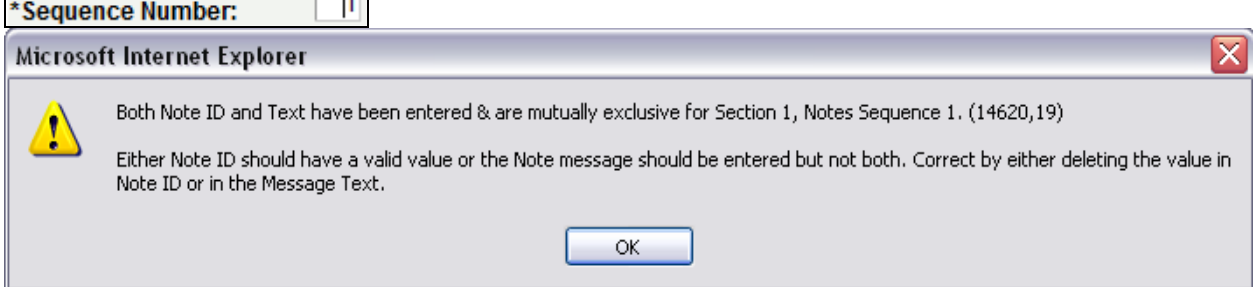

- **5.** This message occurs two different ways:
	- Classes are not allowed to have two ACCT Course Attributes/Course Attribute Values
	- Within a course, section numbers cannot be used twice
		- o Run the Class Component Report to verify the Class Section and Associated Class numbers are accurate

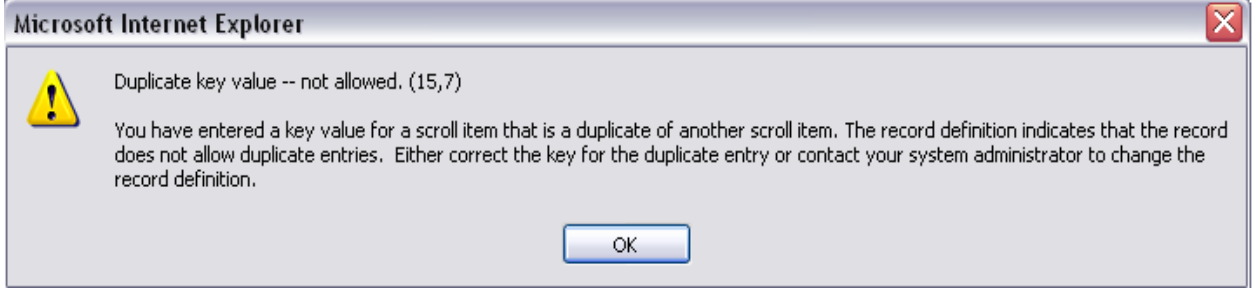

### **6.** Auto-enroll classes must have the same associated number. The LEC must be *Enrollment* and the LAB section must be *Non-Enroll.* For more information, refer to the Class Scheduling Handbook.

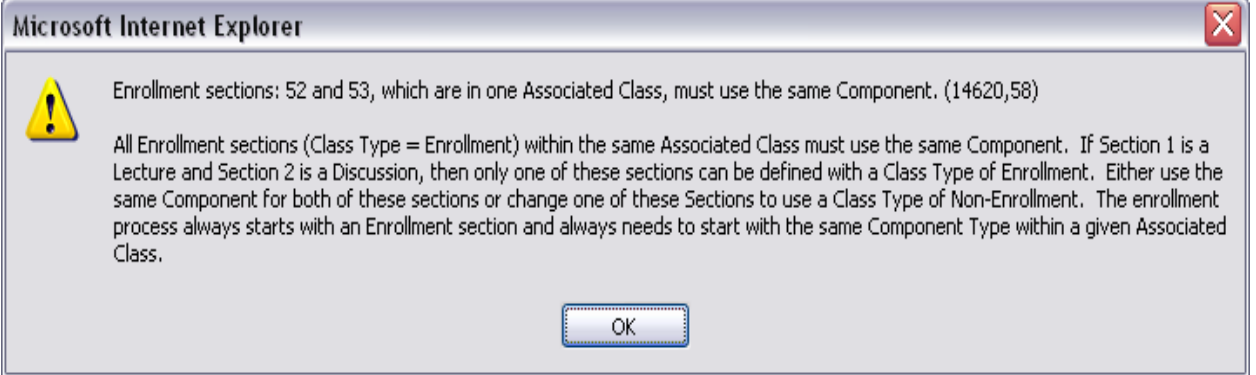

- **7.** This error occurs two different ways:
	- Too many class changes were made and were not saved after each one
	- Making changes to the *Detail Panel* and then going back to the *Meetings Page* and making changes there

**Note:** when receiving this error message, you will need to get out of the page you were

in – click on "OK" and then click on  $\frac{R$  Return to Search, You will then have to start over with your changes.

Ⴟ

Microsoft Internet Explorer

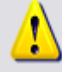

Page data is inconsistent with database. (18,1)

When trying to save your page data, the system found that the information currently in the database did not match what was expected.

This problem can happen if another user has changed the same information while you were making your changes. Note the changes you have made, then cancel the page. Reload the page and view any changes made by the other user. Ensure your changes are compatible and retry, if appropriate.

If the problem persists, it may be a result of an application or other programming error and should be reported to technical support staff.

Possible application errors that can cause this message include:

- changing page data from SavePostChange PeopleCode, without making a corresponding change to the database.

- changing the database via SqlExec at various points, for data that is also in the component buffers.

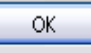

#### **8.** See explanation below to see why this error occurs:

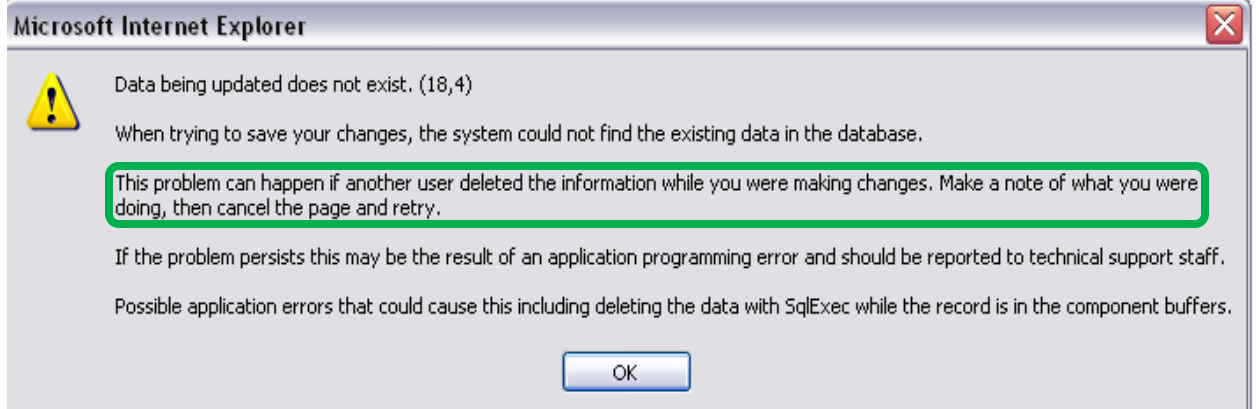

#### **9.** *Class Associations page:* need to add or remove a component for a multi-component course. For further information, refer to the Class Scheduling Handbook.

(14620,36). [14620,38] Warning -- Required Low

Schedule at least one Class Section for every Required Component for this Course.

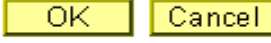

## **10.** Topic classes must have Topic ID assigned to the class in the *Basic Data* page. If the class topic is new, contact Instructional Staff for assistance.

Warning -- Class Section: LC1, a multi-topic course, is scheduled with no topic. (14620,48)

The Class Table/Class Meeting Pattern Course Topic ID must be populated if a Class Section of a multi-topic course is scheduled. The Class Table Course Topic ID must be chosen from the Course Catalog Topics. The Class Meeting Pattern Topics can either be Course Catalog Topics or free-form text.

Enter course topic in the Class Table or in at least one of the Class Meeting Pattern for this Class Section.

### **11.** When a second meeting pattern is added to the class, the instructor(s) assigned to the class must be removed from it. Classes cannot have 2 primary instructors.

(14600, 14600, Warning -- The instructor Mendoza,Ricardo is scheduled to print on the Schedule of Classes 2 times for Class Nbr 30164, (14600,607)

The instructor is assigned to the class multiple times, and the "Print on Schedule of Classes" is checked multiple times as well.

 $OK$ | Cancel |